Spring 2006, CMU, Arch #48-205, M/W/F 1:30-4:20 Teaching Assistant: Andrew Caruso<br>Class Website: www.andrew.cmu.edu/course/48-205 Teaching Assistant: Andrew Caruso Class Website: www.andrew.cmu.edu/course/48-205

## **DOCUMENTATION NOMENCLATURE**

#### **PDF FILES**

 **<course#\_semester\_andrewid\_proj#.pdf>**   *Example: <48200\_F05\_jsmith\_proj1.pdf> Example: <48205\_S06\_jsmith\_proj2.pdf>* 

#### **JPG FILES**

 **<course#\_semester\_andrewid\_proj#\_page#.jpg>**   *Example: <48200\_F05\_jsmith\_proj1\_page1.jpg> Example: <48205\_S06\_jsmith\_proj1\_page2.jpg>* 

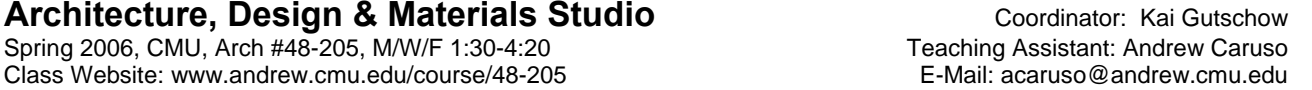

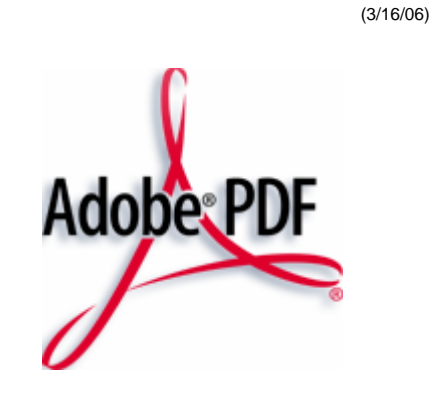

## **OUTPUT**

#### **PRINTED DOCUMENTS**

**□** (1) HIGH RESOLUTION PRINT-OUT One high-quality, single-sided hardcopy of each of your portfolio pages in the final format, color and paper. These will be archived by the department.

 *Submit to Coordinator* 

#### **ELECTRONIC DOCUMENTS**

- **□** (1) HIGH RESOLUTION PDF: (300dpi, single file, **inclusive of all pages**)
- **□** (2 min.) JPG IMAGES: (72dpi, one image of each page of your PDF)

# **UPLOAD, PLACE + LINK**

www.iwebfolio.com

### **PERSONAL ePORTFOLIO**

- **□ UPLOAD** (2 min.) JPG IMAGES and **PLACE** in gallery Upload JPG images to "My Files" folder and then place in proper assignment gallery
- **□ UPLOAD** (1) HIGH RESOLUTION PDF Upload PDF file to "My Files" folder
- **□ LINK** HIGH RESOLUTION PDF **TO EACH** JPG image

#### **SHARED ePORTFOLIO**

- **□ UPLOAD** (1) JPG IMAGE and **PLACE** in gallery Upload primary JPG image to "My Files" folder and then place in the cell of the proper assignment gallery marked with your name.
- **□ UPLOAD** (1) HIGH RESOLUTION PDF Upload PDF file to "My Files" folder
- **□ LINK** HIGH RESOLUTION PDF to JPG image